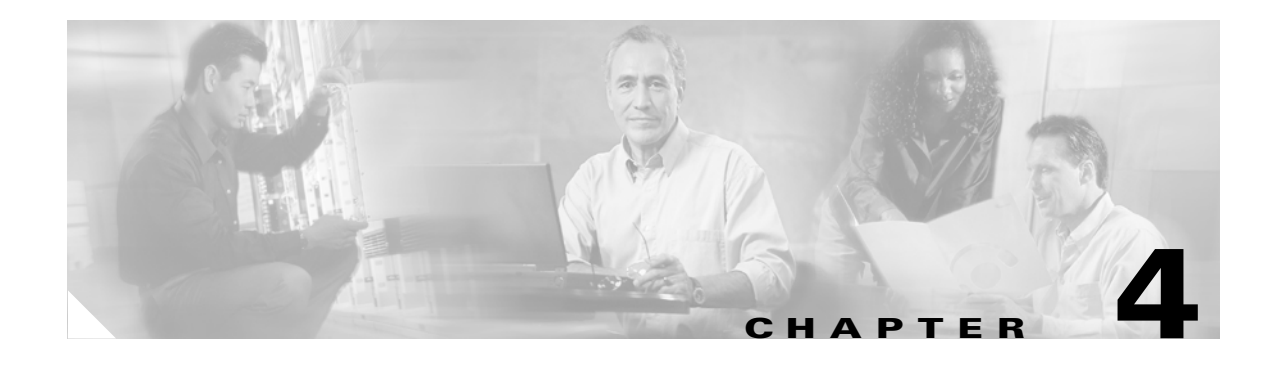

# **Monitoring and Maintaining**

This chapter provides information on the following:

- **•** [Using the Command-Line Interface \(CLI\), page 4-1](#page-0-0)
- **•** [Accessing Status Information, page 4-7](#page-6-0)

## <span id="page-0-0"></span>**Using the Command-Line Interface (CLI)**

 $\Gamma$ 

You can use Telnet or a console to connect to your Cisco SIP IP phone and use the command-line interface (CLI) to monitor and maintain the phone. [Table 4-1](#page-1-0) shows the available CLI commands.

You will need the phone IP address to use the CLI in a Telnet session. To get the IP address of the phone, press **Settings** and select **Network Configuration**. You can then scroll down to IP Address and the address displays. The default Telnet password is "cisco."

 $\mathsf I$ 

### <span id="page-1-0"></span>*Table 4-1 CLI Commands*

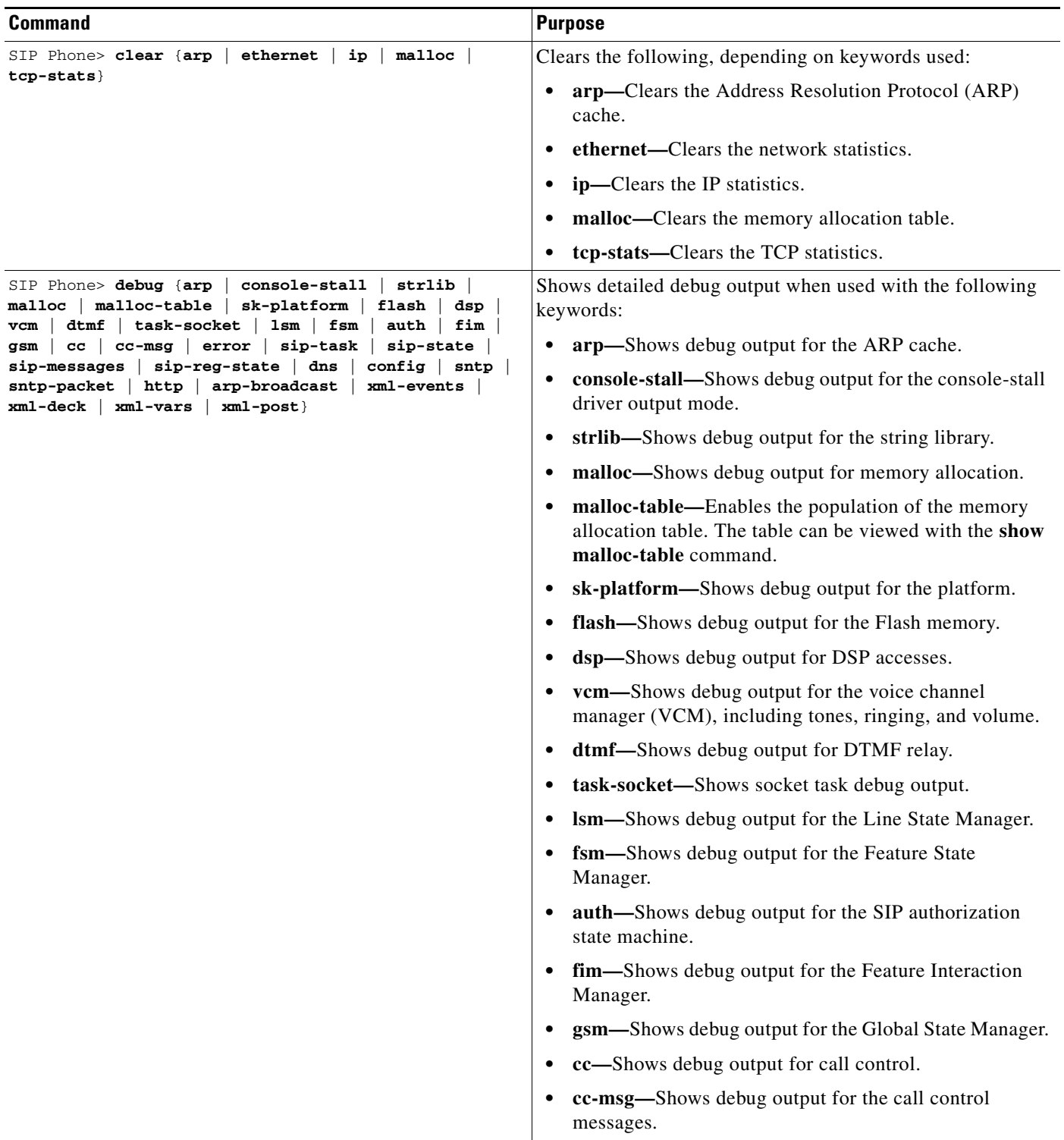

П

 $\mathbf{I}$ 

### *Table 4-1 CLI Commands (continued)*

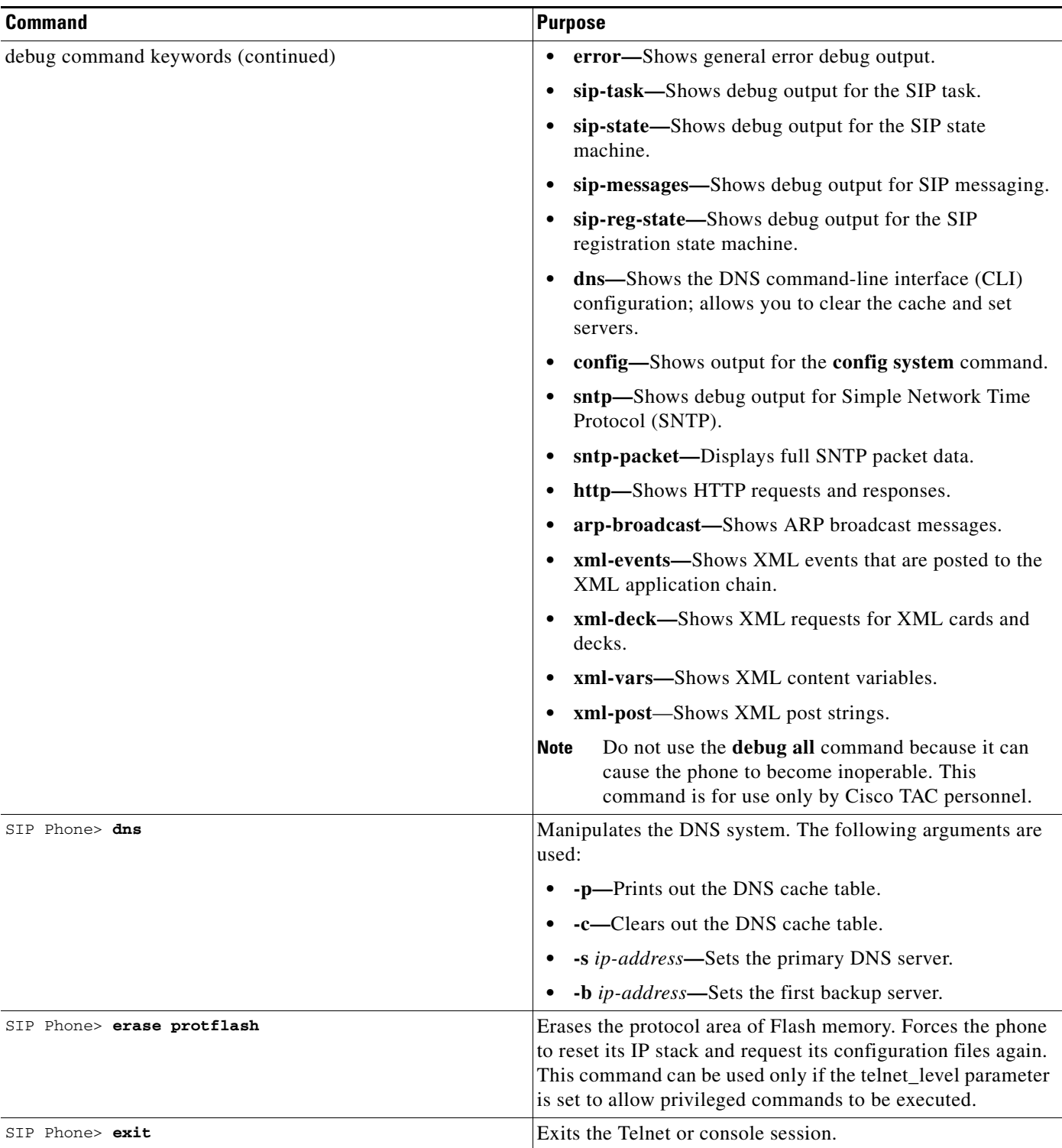

 $\mathsf I$ 

### *Table 4-1 CLI Commands (continued)*

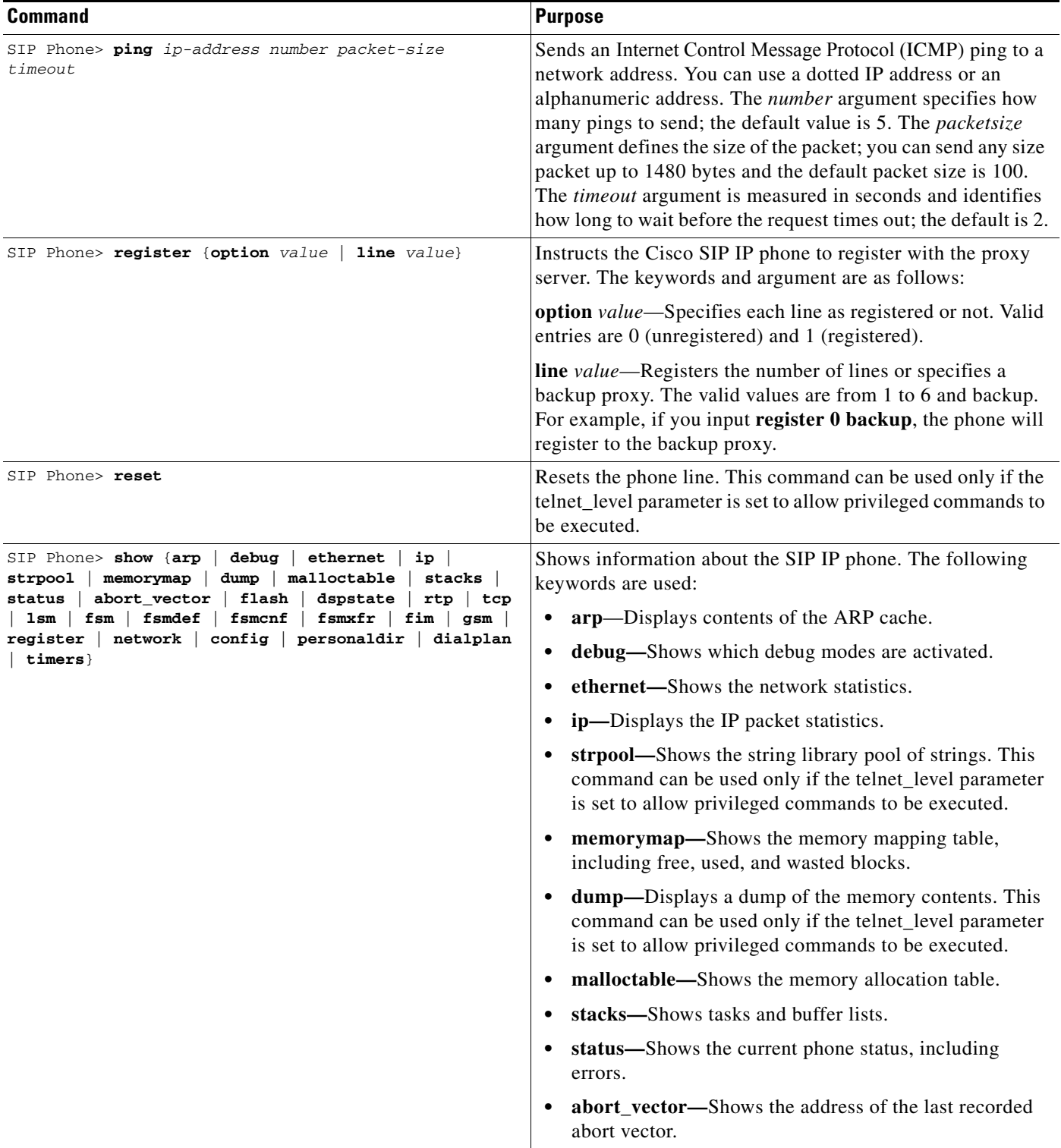

×

 $\mathbf{I}$ 

### *Table 4-1 CLI Commands (continued)*

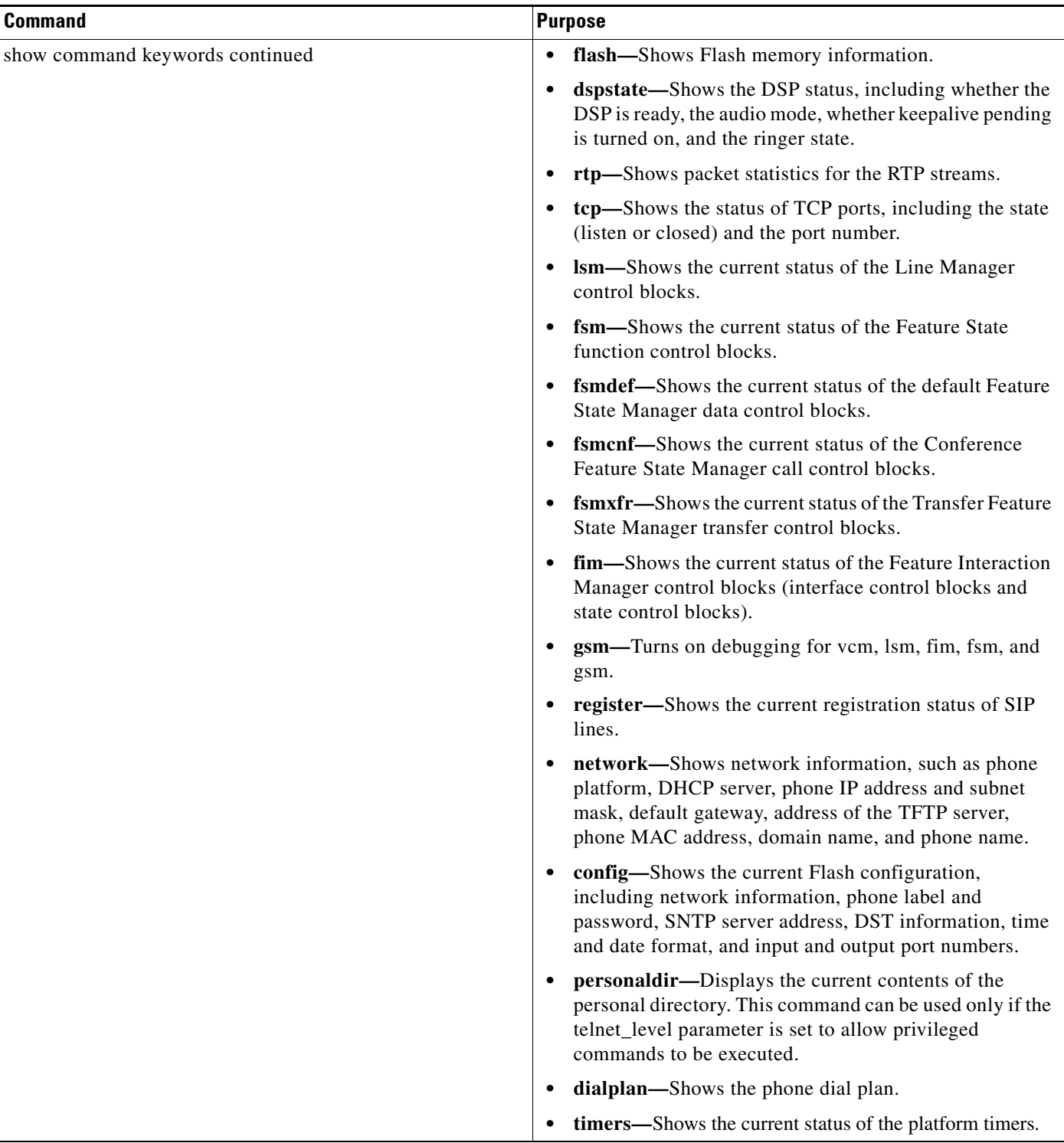

 $\mathsf I$ 

*Table 4-1 CLI Commands (continued)*

| Command                                                                      | Purpose                                                                                                    |
|------------------------------------------------------------------------------|----------------------------------------------------------------------------------------------------|
| SIP Phone> test {open<br>close $ $ key $ $<br>onhook<br>offhook show<br>hide | Accesses the remote call test interface, allowing you to<br>control the phone from a remote site. To use this feature,<br>enter the test open command. To prevent use of this feature,<br>enter the test close command. This command can be used<br>only if the telnet_level parameter is set to allow privileged<br>commands to be executed. |
|                                                                              | The following commands are available:                                                                                                    |
|                                                                              | • test key—When a test session is open, you can simulate<br>key presses using the test key $k1 k2 k3k12$ command,<br>where k1 through k13 represent the following key<br>names:                                                                                                    |
|                                                                              | - voldn-Volume down                                                                                                    |
|                                                                              | volup—Volume up                                                                                                    |
|                                                                              | headset—Headset                                                                                                    |
|                                                                              | - spkr-Speaker                                                                                                    |
|                                                                              | mute-Mute                                                                                                    |
|                                                                              | info—Info                                                                                                    |
|                                                                              | - msgs-Messages                                                                                                    |
|                                                                              | serv-Services                                                                                                    |
|                                                                              | dir-Directories                                                                                                    |
|                                                                              | set—Settings                                                                                                    |
|                                                                              | navup—Navigate up                                                                                                    |
|                                                                              | - navdn—Navigate down                                                                                                    |
|                                                                              | The keys 0 through 9, $#$ , and $*$ may be entered in<br>continuous strings to better express typical dialing<br>strings. A typical command would be test ky 23234.                                                                                                    |
|                                                                              | test onhook—Simulates a handset onhook event.<br>٠                                                                                                    |
|                                                                              | test offhook—Simulates a handset offhook event.                                                                                                    |
|                                                                              | test show-Shows test feedback.                                                                                                    |
|                                                                              | test hide-Hides test feedback.                                                                                                    |

П

a ka

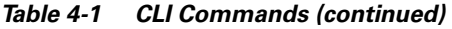

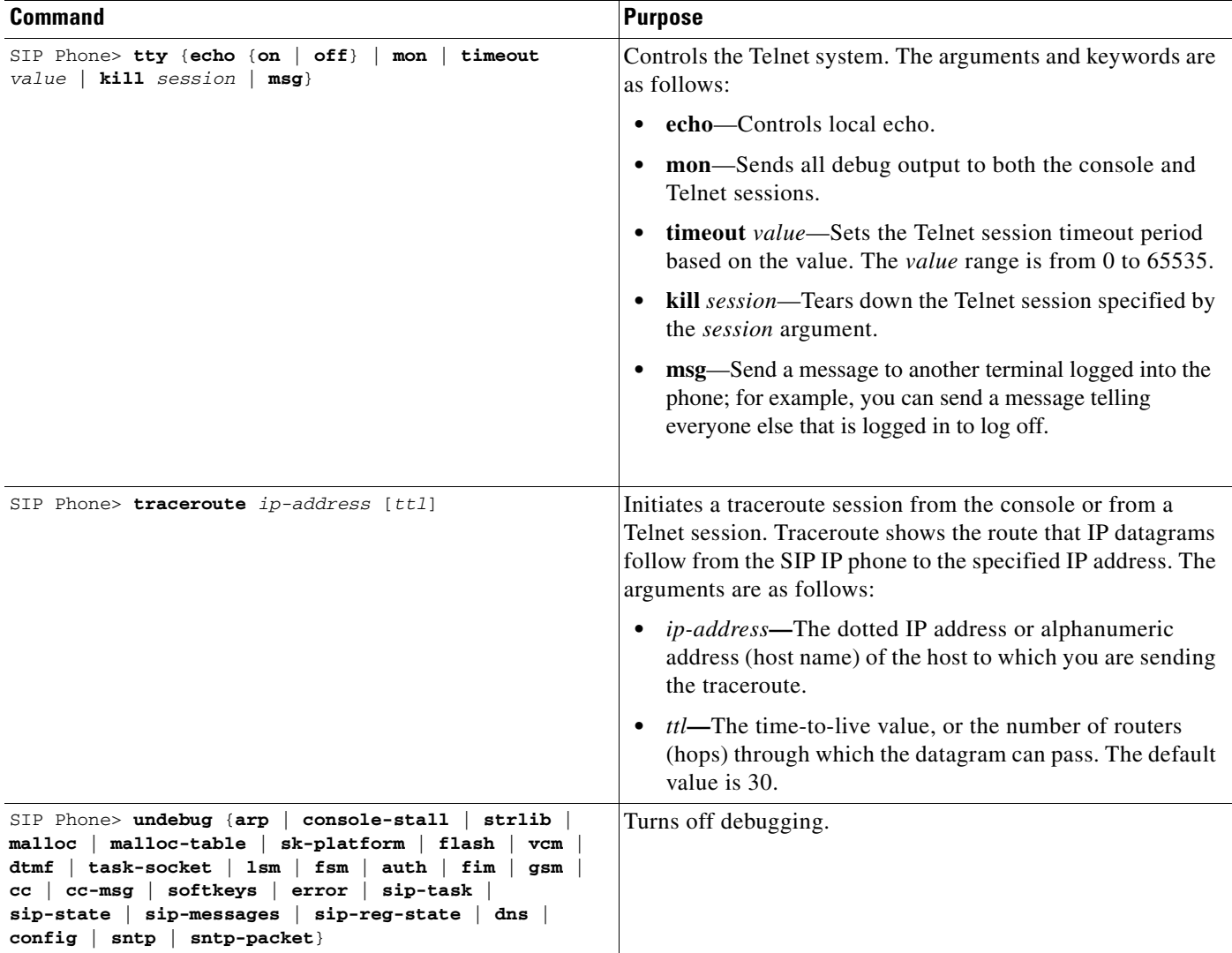

## <span id="page-6-0"></span>**Accessing Status Information**

 $\Gamma$ 

There are several types of status information that you can access using the **settings** key. The information that you can obtain using the **settings** key can aid in system management. To access status information, select **settings** and then select **Status** from the Settings menu. From the Status menu, the following three options are available:

- **•** Status Messages—Displays diagnostic messages.
- **•** Network Status—Displays performance messages.

In addition to the status messages available using the Setting Status menu, you can also obtain status messages for a current call.

Ι

### **Viewing Status Messages**

To view status messages that you can use to diagnose network problems, perform the following steps:

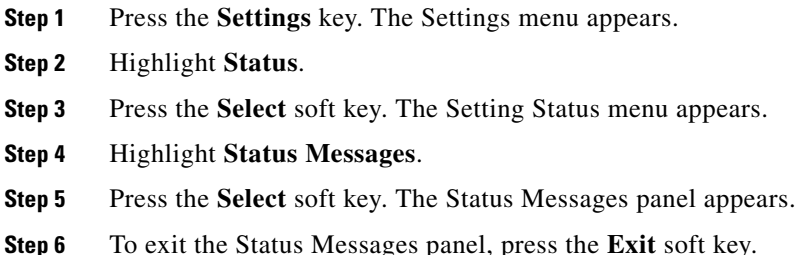

### **Viewing Network Statistics**

To view statistical information about the phone and network performance, perform the following steps:

- **Step 1** Press the **Settings** key. The Settings menu appears.
- **Step 2** Highlight **Status**.
- **Step 3** Press the **Select** soft key. The Setting Status menu appears.
- **Step 4** Highlight **Network Statistics**.
- **Step 5** Press the **Select** soft key. The Network Statistics panel appears.

The following information is displayed on this panel:

- **•** Rcv—Number of packets received by the phone; not through the switch.
- **•** Xmit—Number of packets sent by the phone; not through the switch.
- **•** REr—Number of packets received by the phone that contained errors.
- **•** BCast—Number of broadcast packets received by the phone.
- Phone State Message—TCP messages indicating the state of the phone. Possible messages are:
	- **–** Phone Initialized—TCP connection has not gone down since the phone was powered on.
	- **–** Phone Closed TCP—TCP connection was closed by the phone.
	- **–** TCP Timeout—TCP connection was closed because of a retry timeout.
	- **–** Error Code—Error messages indicating unusual reasons the TCP connection was closed.
- Elapsed Time—Length of time (in days, hours, minutes, and seconds) since the last power cycle.
- **•** Port 0 Full, 100—Indicates that the network is in a linked state and has autonegotiated a full-duplex 100-Mbps connection.
- **•** Port 0 Half, 100—Indicates that the network is in a linked state and has autonegotiated a half-duplex 100-Mbps connection.
- Port 0 Full, 10—Indicates that the network is in a linked state and has autonegotiated a full-duplex 10-Mbps connection.
- Port 0 Half, 10—Indicates that the network is in a linked state and has autonegotiated a half-duplex 10-Mbps connection.
- Port 1 Full, 100—Indicates that the network is in a linked state and has autonegotiated a full-duplex 100-Mbps connection.
- **•** Port 1 Half, 100—Indicates that the network is in a linked state and has autonegotiated a half-duplex 100-Mbps connection.
- Port 1 Full, 10—Indicates that the network is in a linked state and has autonegotiated a full-duplex 10-Mbps connection.
- Port 1 Half, 10—Indicates that the network is in a linked state and has autonegotiated a half-duplex 10-Mbps connection.

**Step 6** To exit the Network Statistics panel, press the **Exit** soft key.

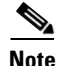

**Note** To reset the values displayed on the Network Statistics panel, power the phone off and on.

## **Accessing Status Information**

There are several types of status information that you can access via the **settings** key. The information that you can obtain via the **settings** key can aid in system management. To access status information, select **settings** and then select **Status** from the Settings menu. From the Status menu, the following three options are available:

- **•** Status Messages—Displays diagnostic messages.
- **•** Network Status—Displays performance messages.
- **•** Firmware Version—Displays information about the current firmware version on the phone.

In addition to the status messages available via the Setting Status menu, you can also obtain status messages for a current call.

### **Viewing Status Messages**

To view status messages that you can use to diagnose network problems, perform the following steps:

**Step 1** Press the **Settings** key. The Settings menu appears. **Step 2** Highlight **Status**. **Step 3** Press the **Select** soft key. The Setting Status menu appears. **Step 4** Highlight **Status Messages**. **Step 5** Press the **Select** soft key. The Status Messages panel appears. **Step 6** To exit the Status Messages panel, press the **Exit** soft key.

Ι

## **Viewing Network Statistics**

To view statistical information about the phone and network performance, perform the following steps:

- **Step 1** Press the **Settings** key. The Settings menu appears.
- **Step 2** Highlight **Status**.
- **Step 3** Press the **Select** soft key. The Setting Status menu appears.
- **Step 4** Highlight **Network Statistics**.
- **Step 5** Press the **Select** soft key. The Network Statistics panel appears.

The following information is displayed on this panel:

- **•** Rcv—Number of packets received by the phone; not through the switch.
- **•** Xmit—Number of packets sent by the phone; not through the switch.
- **•** REr—Number of packets received by the phone that contained errors.
- **•** BCast—Number of broadcast packets received by the phone.
- Phone State Message—TCP messages indicating the state of the phone. Possible messages are:
	- **–** Phone Initialized—TCP connection has not gone down since the phone was powered on.
	- **–** Phone Closed TCP—TCP connection was closed by the phone.
	- **–** TCP Timeout—TCP connection was closed because of a retry timeout.
	- **–** Error Code—Error messages indicating unusual reasons the TCP connection was closed.
- **•** Elapsed Time—Length of time (in days, hours, minutes, and seconds) since the last power cycle.
- **•** Port 0 Full, 100—Indicates that the network is in a linked state and has autonegotiated a full-duplex 100-Mbps connection.
- Port 0 Half, 100—Indicates that the network is in a linked state and has autonegotiated a half-duplex 100-Mbps connection.
- **•** Port 0 Full, 10—Indicates that the network is in a linked state and has autonegotiated a full-duplex 10-Mbps connection.
- Port 0 Half, 10—Indicates that the network is in a linked state and has autonegotiated a half-duplex 10-Mbps connection.
- Port 1 Full, 100—Indicates that the network is in a linked state and has autonegotiated a full-duplex 100-Mbps connection.
- Port 1 Half, 100—Indicates that the network is in a linked state and has autonegotiated a half-duplex 100-Mbps connection.
- Port 1 Full, 10—Indicates that the network is in a linked state and has autonegotiated a full-duplex 10-Mbps connection.
- Port 1 Half, 10—Indicates that the network is in a linked state and has autonegotiated a half-duplex 10-Mbps connection.

**Step 6** To exit the Network Statistics panel, press the **Exit** soft key.

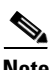

**Note** To reset the values displayed on the Network Statistics panel, power the phone off and on.